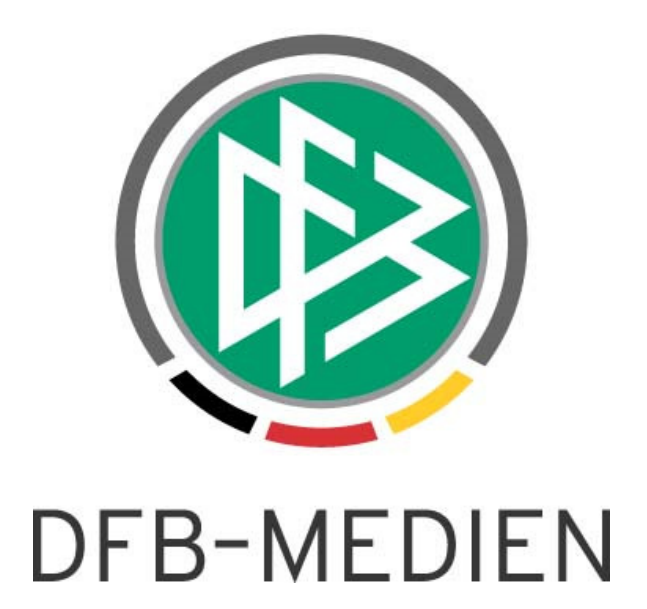

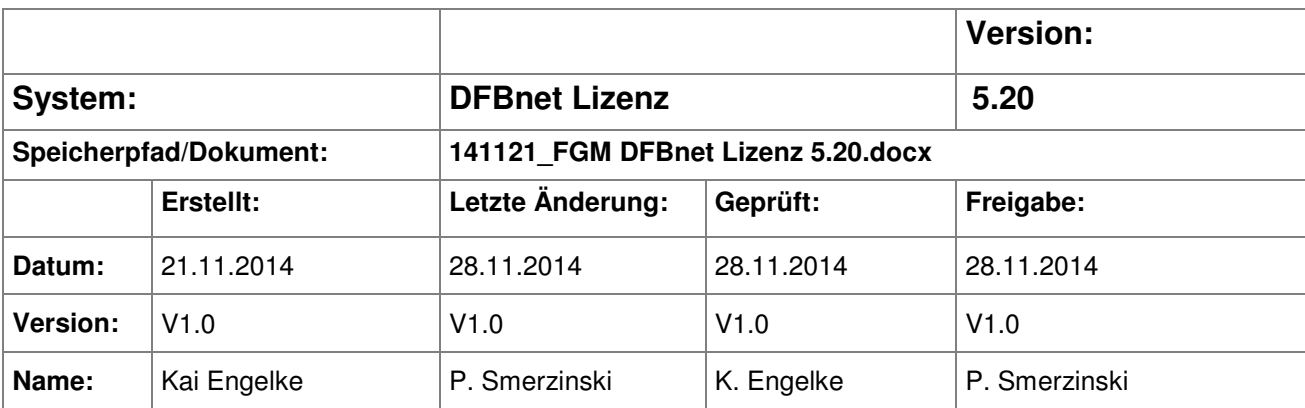

#### © 2014 DFB-Medien GmbH & Co. KG

Alle Texte und Abbildungen wurden mit größter Sorgfalt erarbeitet, dennoch können etwaige Fehler nicht ausgeschlossen werden. Eine Haftung der DFB-Medien, gleich aus welchem Rechtsgrund, für Schäden oder Folgeschäden, die aus der An- und Verwendung der in diesem Dokument gegebenen Informationen entstehen können, ist ausgeschlossen.

Das Dokument ist urheberrechtlich geschützt. Die Weitergabe sowie die Veröffentlichung dieser Unterlage sind ohne die ausdrückliche und schriftliche Genehmigung der DFB-Medien nicht gestattet. Zuwiderhandlungen verpflichten zu Schadensersatz. Alle Rechte für den Fall der Patenterteilung oder der GM-Eintragung vorbehalten.

Die in diesem Dokument verwendeten Soft- und Hardwarebezeichnungen sind in den meisten Fällen auch eingetragene Warenzeichen und unterliegen als solche den gesetzlichen Bestimmungen.

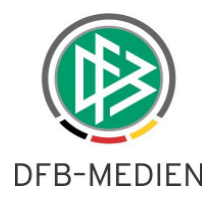

## **Zum Inhalt**

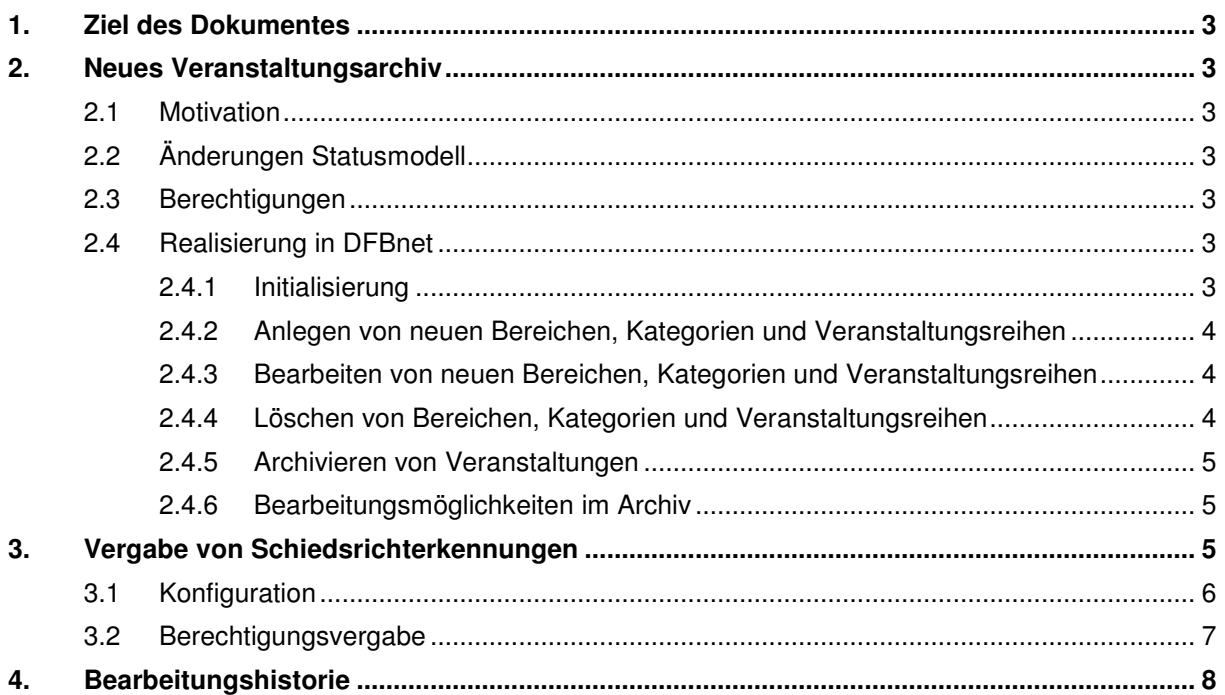

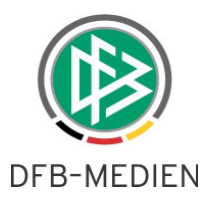

## **1. Ziel des Dokumentes**

Das nachfolgende Dokument beschreibt die im Rahmen der Version 5.20 realisierten funktionalen Änderungen.

## **2. Neues Veranstaltungsarchiv**

#### **2.1 Motivation**

Das bestehende Veranstaltungsarchiv wurde konzeptionell überarbeitet, da es funktional nicht mehr den Anforderungen entspricht.

Mit der Umsetzung ist das Archiv leistungsfähiger und leichter bedienbar.

## **2.2 Änderungen Statusmodell**

Der Veranstaltungsstatus "abgewickelt" verliert mit dem neuen Archiv an Bedeutung. Für eine Veranstaltungsarchivierung ist es nicht mehr notwendig die Veranstaltung in den Lehrgang "abgewickelt" zu setzen. Die entsprechende Funktion ist im Kontextmenü einer Veranstaltung nicht mehr vorhanden. Der Status "abgewickelt" bleibt bei alten Veranstaltungen weiterhin erhalten. Es ist ebenfalls möglich einen Lehrgang vom Status "abgewickelt" in den Status "stattgefunden" zu versetzen.

#### **2.3 Berechtigungen**

An der notwendigen Berechtigung hat sich nichts geändert. Die Rolle "Chef Lehrgangsbeauftragter" ist weiterhin die einzige Rolle, die Lehrgänge archivieren kann.

#### **2.4 Realisierung in DFBnet**

#### **2.4.1 Initialisierung**

Das neue Lehrgangsarchiv ist eine eigene Komponente und ist unterhalb der Komponente "Personen" sichtbar. Beim Öffnen des Veranstaltungsarchivs findet sich initial der komplette Baum mit allen Bereichen, Kategorien und Lehrgangsreihen im Archiv wieder. Beim ersten Aufruf ist im Archiv kein Lehrgang enthalten.

Das alte Archiv wird in der Veranstaltungsplanung als eigener Bereich eingebunden. Eine Übernahme der Veranstaltungen aus dem alten Archiv ins neue Lehrgangsarchiv ist technisch nicht möglich.

**Hinweis:** Wenn Sie die Veranstaltungen aus dem alten Archiv in das neue Archiv übernehmen möchten, so ist dies nur manuell möglich. Öffnen Sie hierzu einen Lehrgang aus dem alten Archiv und ändern die Bereiche und Kategorien so ab, dass der Lehrgang wieder in der normalen Veranstaltungsplanung auftaucht. Anschließend kann er über die neue Archivierungsfunktion ins neue Archiv verschoben werden.

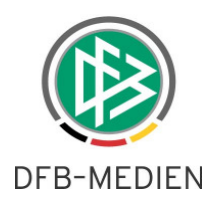

| DFBnet Lizenz - Veranstaltungsarchiv                                                                                                    |                                         |         | $\Box$ $\Box$ | $\mathbf{x}$ |
|----------------------------------------------------------------------------------------------------|-----------------------------------------|---------|---------------|--------------|
| Datei Bearbeiten Ansicht Extras Hilfe                                                                                                    |                                         |         |               |              |
| $\circled{3}$<br>Là<br><b>The State</b>                                                                                                    |                                         |         |               | Integration  |
| Veranstaltungsarchiv                                                                                                    | Suche nach Veranstaltungsnr. oder -name |         |               | d.           |
| Veranstaltungsarchiv<br>Niedersächsischer Fußballverband<br>Spieler: Sichtung und -förderung<br>Trainer-/Übungsleiter Aus- und Fortbildung<br>O-<br>Trainer C Eignungstest<br>Eignungstest Bezirk Braunschweig                |                                         |         |               |              |
| Eignungstest Bezirk Hannover<br>Eignungstest Bezirk Lüneburg<br>Eignungstest Bezirk Weser-Ems<br>Eignungstest B-Lizenz<br>Trainer B Fortbildung<br>Ð<br>Trainer C Leistungsfußball Ausbildung<br>田                            |                                         |         |               |              |
| Trainer C Leistungsfußball Fortbildung<br>田<br>Trainer C Breitenfußball Ausbildung<br>Trainer C Breitenfußball Fortbildung<br><b>EDIT Übungsleiter C Ausbildung</b><br>Übungsleiter C Fortbildung<br>Torwarttrainer-Lehrgänge |                                         |         |               |              |
| Mädchen-/Frauenfußball<br><b>E</b> -C Qualifizierung Führungskräfte<br>Schiedsrichter-Aus- und Fortbildung<br>中门 VA-Test HWI<br>中 Fußballschule                                                                               |                                         |         |               |              |
| <b>AFV-Verwaltung</b><br>Veranstaltungen anderer Träger<br>Dezentrale Maßnahmen<br>Suchprofile<br>Zuletzt bearbeitet                                                                                                    |                                         |         |               |              |
| <b>W</b> Lizenzen                                                                                                    |                                         |         |               |              |
| 87 Veranstaltungsabwicklung                                                                                                    |                                         |         |               |              |
| Ez Veranstaltungsplanung                                                                                                    |                                         |         |               |              |
| Д<br>Personen                                                                                                    |                                         |         |               |              |
|                                                                                                    |                                         | engelke | <b>NFV</b>    | 11:49        |

Abbildung 1 - Veranstaltungsarchiv - Baum

#### **2.4.2 Anlegen von neuen Bereichen, Kategorien und Veranstaltungsreihen**

Sobald in der Veranstaltungsplanung ein neuer Bereich, eine neue Kategorie oder eine neue Lehrgangsreihe angelegt wird, ist es auch im Veranstaltungsarchiv vorhanden.

#### **2.4.3 Bearbeiten von neuen Bereichen, Kategorien und Veranstaltungsreihen**

Sobald in der Veranstaltungsplanung ein Bereich, eine Kategorie oder eine Lehrgangsreihe bearbeitet wird, wirkt sich das auch auf das Archiv aus. Dies gilt für die Sortierung und die Stammdaten der Lehrgangsreihe, wie Ziele, Inhalte, Zielgruppe, etc.

#### **2.4.4 Löschen von Bereichen, Kategorien und Veranstaltungsreihen**

Wenn in der Veranstaltungsplanung ein Bereich, eine Kategorie oder eine Lehrgangsreihe gelöscht wird, so wirkt sich das nur auf das Archiv aus, wenn der Bereich, die Kategorie oder die Lehrgangsreihe im Archiv keine Veranstaltung enthält. In dem Fall wird die Entität zwar in der Planung gelöscht, bleibt aber im Archiv vorhanden.

Wie bisher gilt die Regel, dass ein Bereich, eine Kategorie oder eine Lehrgangsreihe nicht in der Planung gelöscht werden kann, wenn diese Entität noch Veranstaltungen enthält.

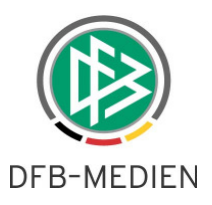

#### **2.4.5 Archivieren von Veranstaltungen**

Aus der Veranstaltungsplanung heraus ist es möglich Veranstaltungen zu archivieren. Dies erfolgt ausschließlich über einen Weg:

- 1. Komponente Veranstaltungsplanung öffnen
- 2. Veranstaltung suchen (Einzellehrgang oder Lehrgang einer Lehrgangsreihe)
- 3. Kontextmenü öffnen
- 4. Funktion Veranstaltung archivieren, falls
	- a. die Veranstaltung den Status "stattgefunden" hat oder
	- b. die Veranstaltung den Status "abgewickelt" hat oder
	- c. die Veranstaltung den Status "storniert" hat

Es ist möglich mehrere Veranstaltungen zu markieren und dann zu archivieren. Mit Abschluss des Vorgangs ist die Veranstaltung an gleicher Stelle (Bereich/Kategorie/Lehrgangsreihe) im Archiv vorhanden.

**Hinweis:** Die bisherige Funktionalität mehrere Veranstaltungen eines Zeitraums zu archivieren ist nicht mehr vorhanden.

**WICHTIG: Bei der Archivierungs-Funktion handelt es sich um eine Einbahnstraße. Ein archivierter Lehrgang kann nicht mehr in die Planung zurückgeschoben werden!** 

#### **2.4.6 Bearbeitungsmöglichkeiten im Archiv**

Im neuen Archiv ist es nicht möglich neue Bereiche, Kategorien oder Lehrgangsreihen anzulegen. Dies geschieht weiterhin nur in der Planung.

Für die Lehrgänge ist es möglich die komplette Abwicklung durchzuführen. Per Rechtsklick auf einen Lehrgang öffnet sich das Kontextmenü mit allen zur Verfügung stehenden Aktionen, die auch in der Veranstaltungsabwicklung möglich sind. So ist gewährleistet, dass auch aus dem Archiv heraus Teilnehmer zugeordnet, Dokumente gedruckt oder Teilnehmer bearbeitet werden können.

**Ausnahme:** Eine Bearbeitung der Veranstaltungs-Stammdaten, z.B. Datum, Ziele, Inhalte ist nicht möglich.

## **3. Vergabe von Schiedsrichterkennungen**

Die automatische Vergabe von Schiedsrichterkennungen bei Lizenzerteilung wird erweitert. Es ist nun möglich, auch eine Berechtigung auf das DFBnet Modul "Qualifizierung Online" mit der Rolle "Teilnehmer(SR)" automatisch vergeben zu lassen.

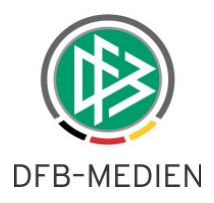

### **3.1 Konfiguration**

Der Verband hat über die mandantenspezifischen Optionen der Lizenzverwaltung die Möglichkeit, zu konfigurieren, ob die automatische Erteilung der Rechte für die "Qualifikation Online" erfolgen soll oder nicht. Hierzu gibt es folgende möglichen Einstellungen:

- "nein"  $\rightarrow$  bei der Vergabe einer Schiedsrichterkennung soll das Modul "Qualifizierung Online" NICHT berechtigt werden.
- < keine Auswahl >  $\rightarrow$  wie "nein"
- "ja"  $\rightarrow$  bei der Vergabe einer Schiedsrichterkennung wird das Modul "Qualifizierung Online" mit der Rolle "Teilnehmer (SR)" zusätzlich zu Spielbericht und Schiedsrichteransetzung berechtigt.

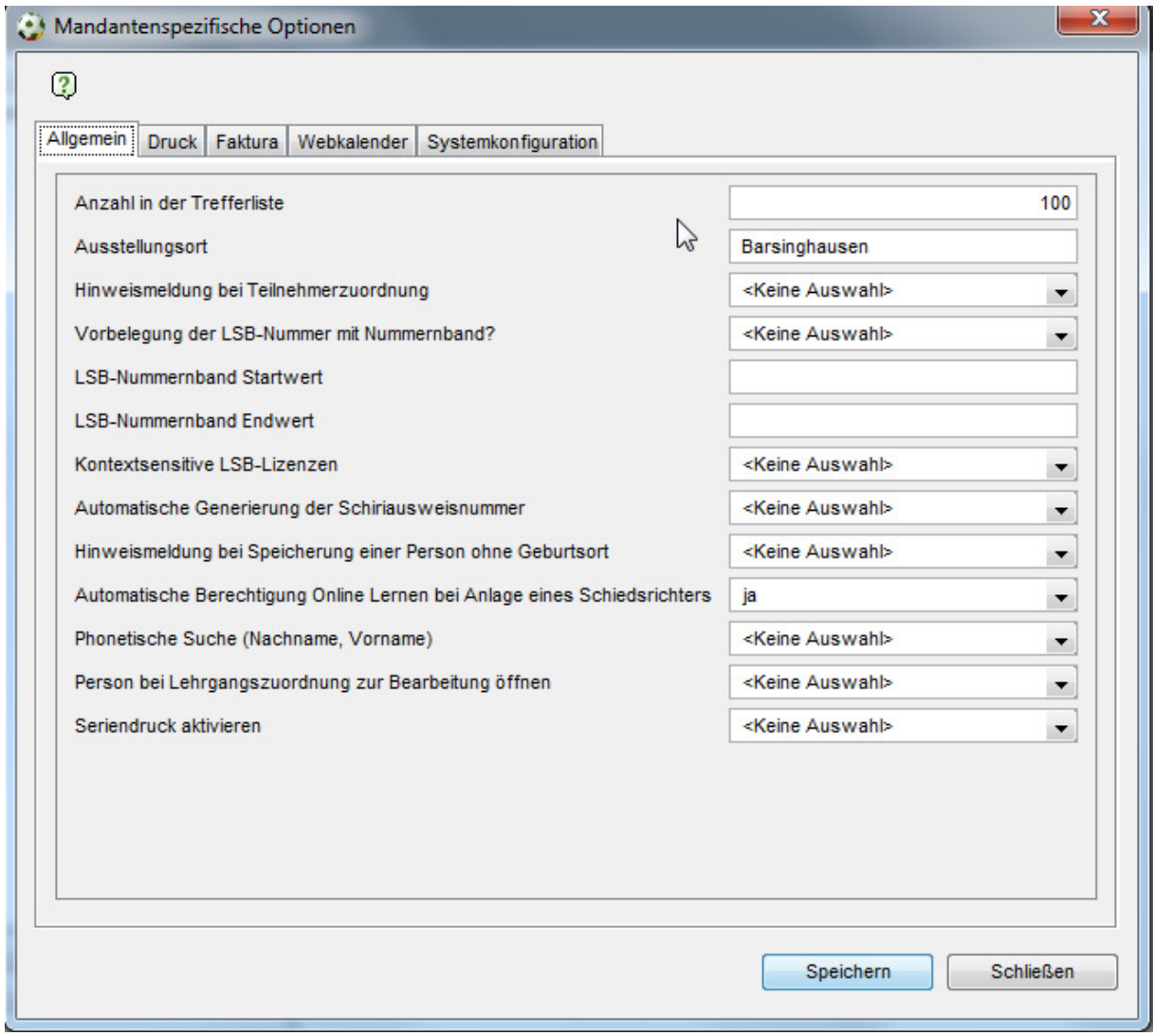

Abbildung 2 Mandantenspezifische Optionen

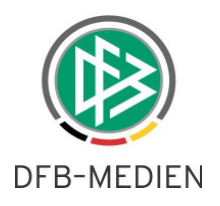

#### **3.2 Berechtigungsvergabe**

Ist die Konfiguration auf "ja" gesetzt, erfolgt im Dialog Kennungsvergabe zusätzlich zu den bekannten Applikationen Spielbericht und Schiedsrichteransetzung noch die Berechtigung auf die Applikation "Qualifizierung Online" mit der Rolle "Teilnehmer(SR)" zur möglichen Teilnahme an Online Lehrgängen. Diese Rolle benötigt ein Gebietsrecht. Das gebietsrecht wird aus dem Schiedsrichtergebiet abgeleitet, das bei der Erteilung der Schiedsrichterlizenz angegeben werden muss.

Beispiel:

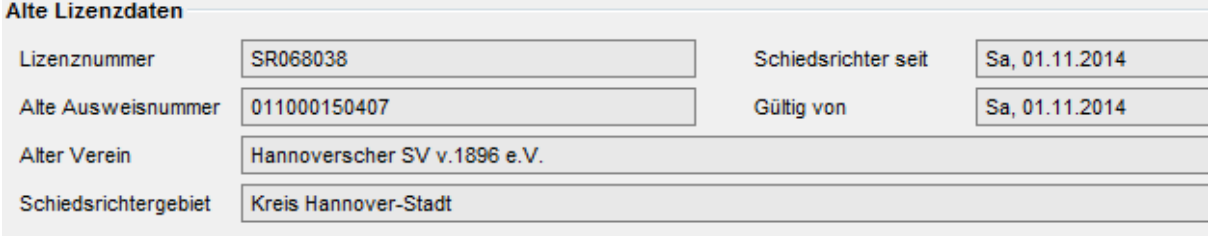

Abbildung 3 Schiri mit Gebiet Hannover Stadt

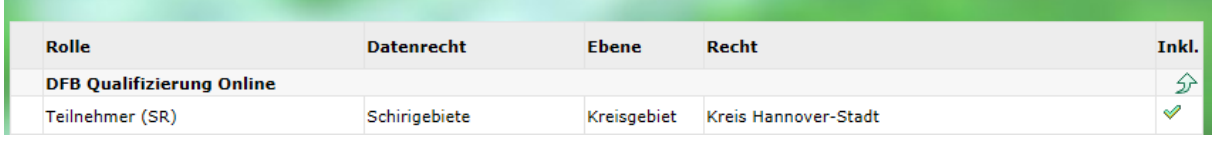

Abbildung 4 Schiri hat das Gebietsrecht Hannover Stadt in der Rolle Teilnehmer(SR)

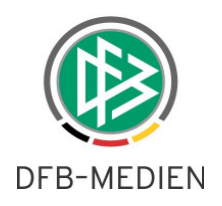

# **4. Bearbeitungshistorie**

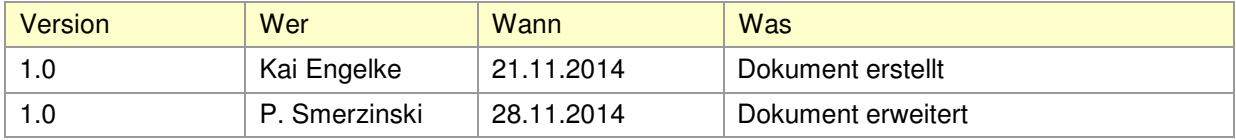